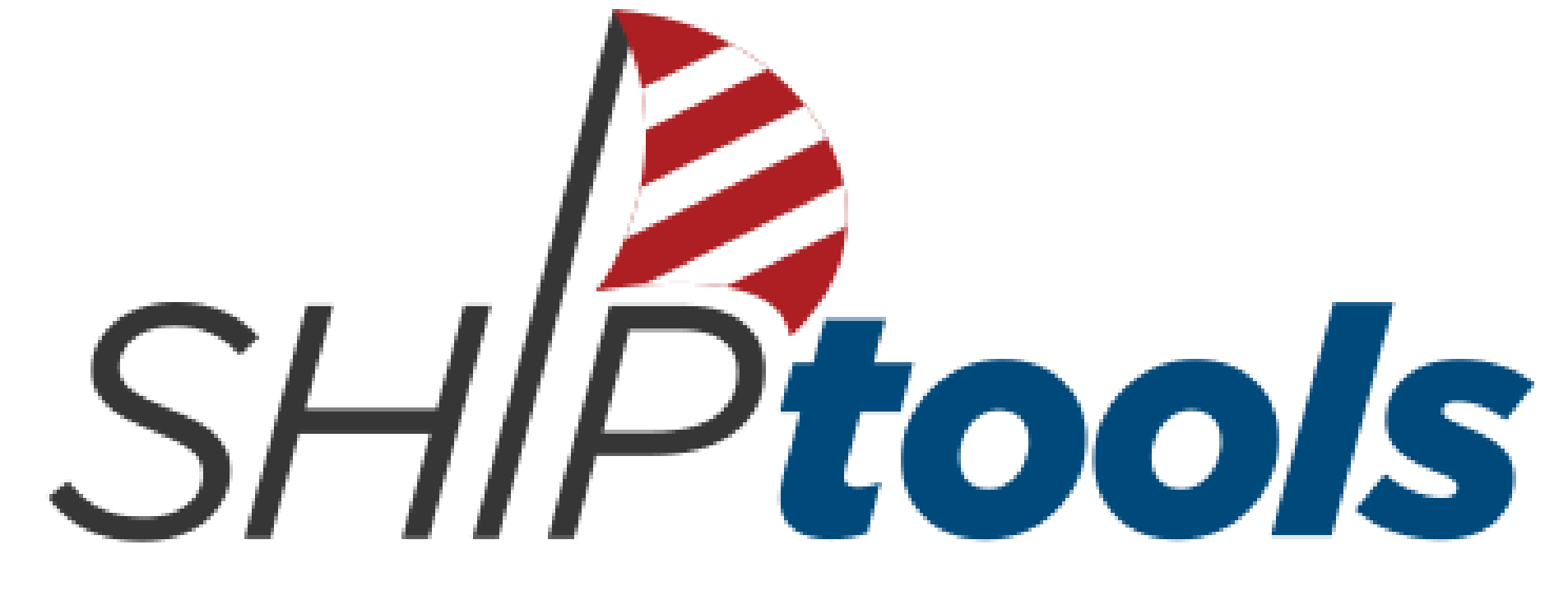

### Capture, Communicate, Connect your data

**12.2020** 

## **CLAIM's December 2020 Training for Volunteers**

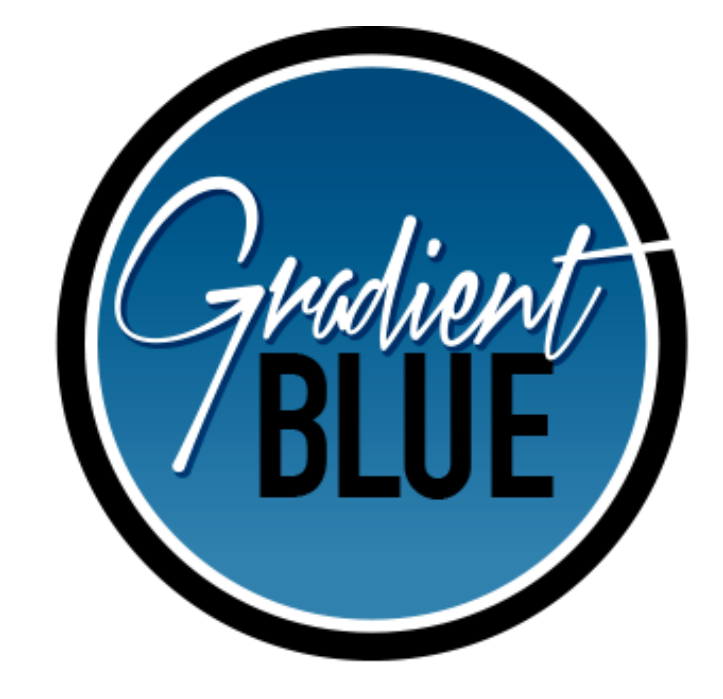

# **Today's Agenda**

- $\triangleright$  A little house cleaning for the new year!
	- AEP referrals closed? STARS entries complete? Do you have a Unique ID? Are you getting CLAIM WATCH?
- ➢Home Tab Reminders
- ➢How to enter Client Contacts
- ➢How to enter Outreach Events
- ➢Review your own CLAIM deliverables
- $PQ & A$

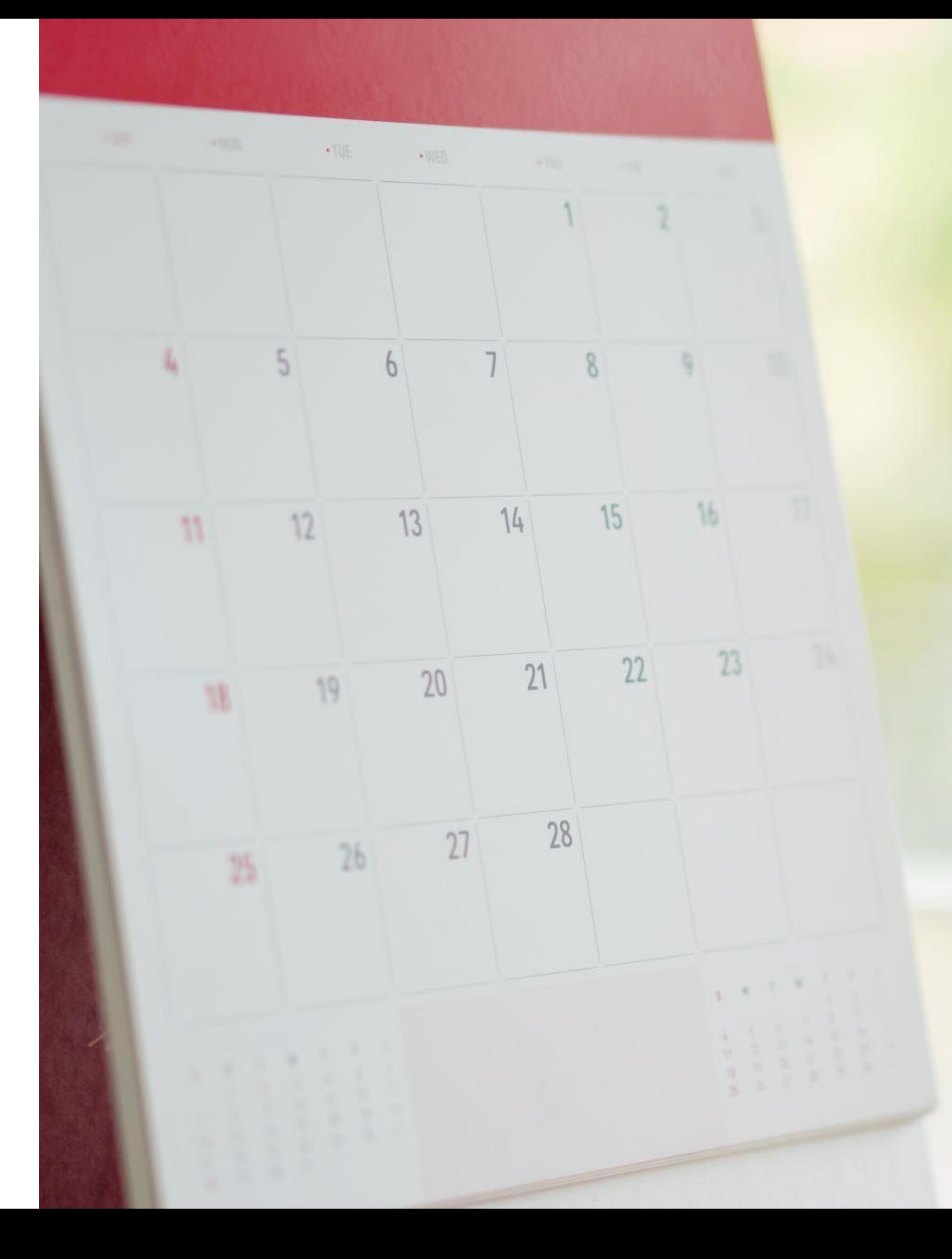

## Home **Tab**

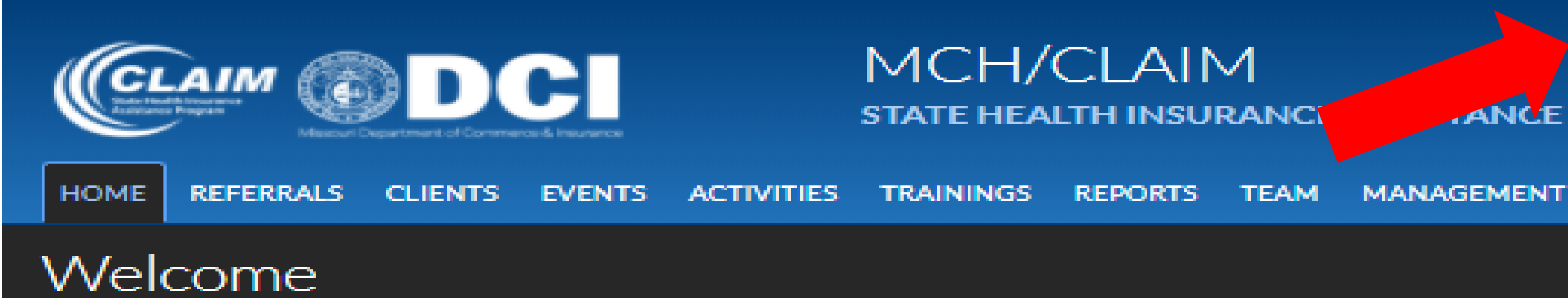

### **Current News**

No news items to display

Show news archive...

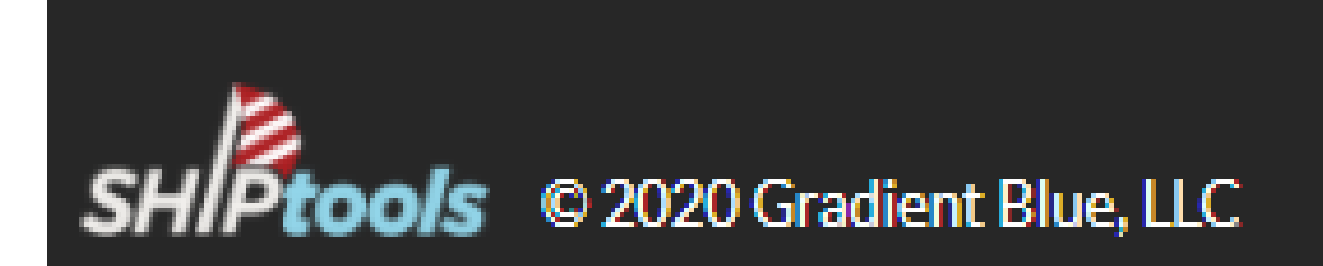

### MCH/CLAIM

**STATE HEALTH INSURANCI** 

### **Upcoming Events**

**ANCE PROGRAM** 

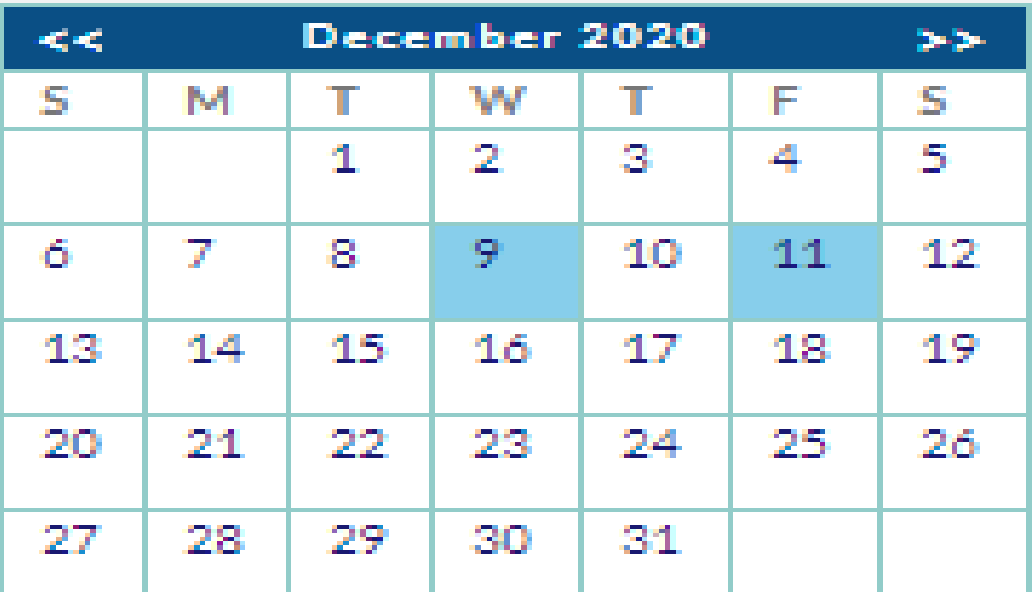

12/9: SHIPtools Training for 2021 Option 1 (training event)

12/11: SHIPtools Training for 2021 Option 2 (training event)

View all activities for December

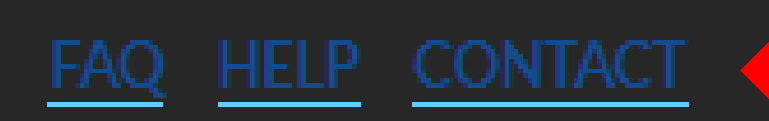

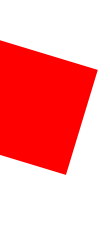

## **SHIPtools Contacts Update:**

## ➢ **As of January 4, 2021** - No More STARS!

➢ Use SHIPtools to enter Client Contact in 4 ways: Use the CCF button on main Referral Tab Use ADD NEW CONTACT button on Clients Tab

- Use new CCF button on Referral Tab Edit Referral Detail
- Use ADD CLIENT CONTACT on Clients Tab Edit Client Detail
	-

➢ SHIPtools will be uploaded to STARS periodically

## **Referrals Tab**

Option #1: Use the **CCF** button on main Referrals Page.

CLAIM CLIENTS EVENTS ACTIVITIES **REFERRALS** HO<sub>v</sub> **TRAININGS Referrals** Search Filters (click to hide/show) Referral Date From: 1/1/20 Change Columns (click to hide/show) **FIND P<sub>renental</sub> Date Client Name Handled By Assigned F** 

**When this is**  used, the **referral will be changed to closed.**

9/10/2020 Cindy Carr Dudley Wright Freeman H Jennifer Brown 9/10/2020 Cindy Carr Freeman H 9/10/2020 Jim Black Cindy Carr Freeman H susie jones Russ Alcorn Freeman H 9/10/2020 1-4 of 4 | First | Previous | INEMED

Export options: CSV | Excel

### Freeman Health System STATE HEALTH INSURANCE ASSISTANCE PROGRAM

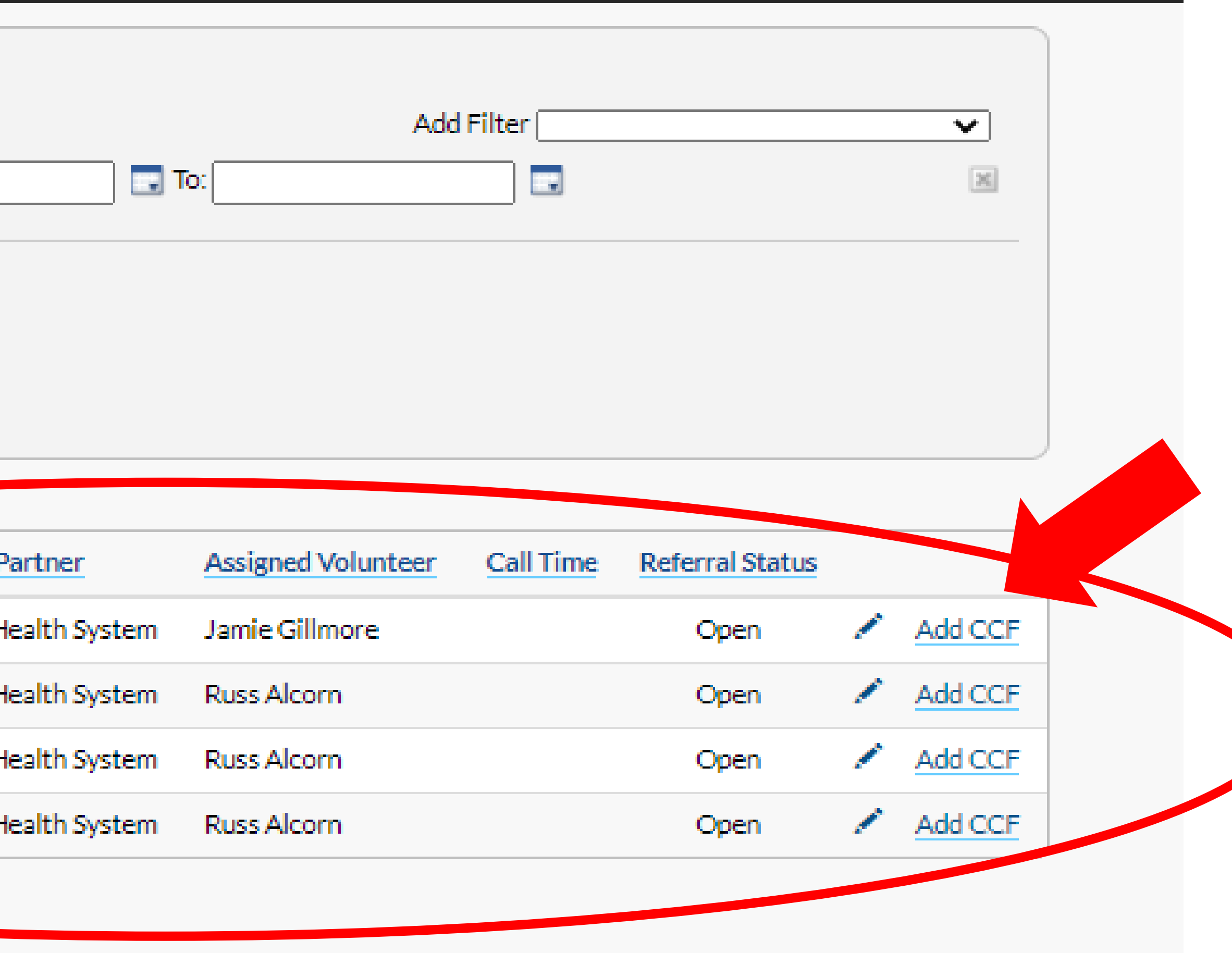

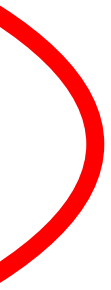

## **Referral Tab Detail (Edit Referral):**

Option #2: Use new button on bottom of Referrals Detail page (will be available end of December 2020).

**When this is used, the referral will be changed to closed.**

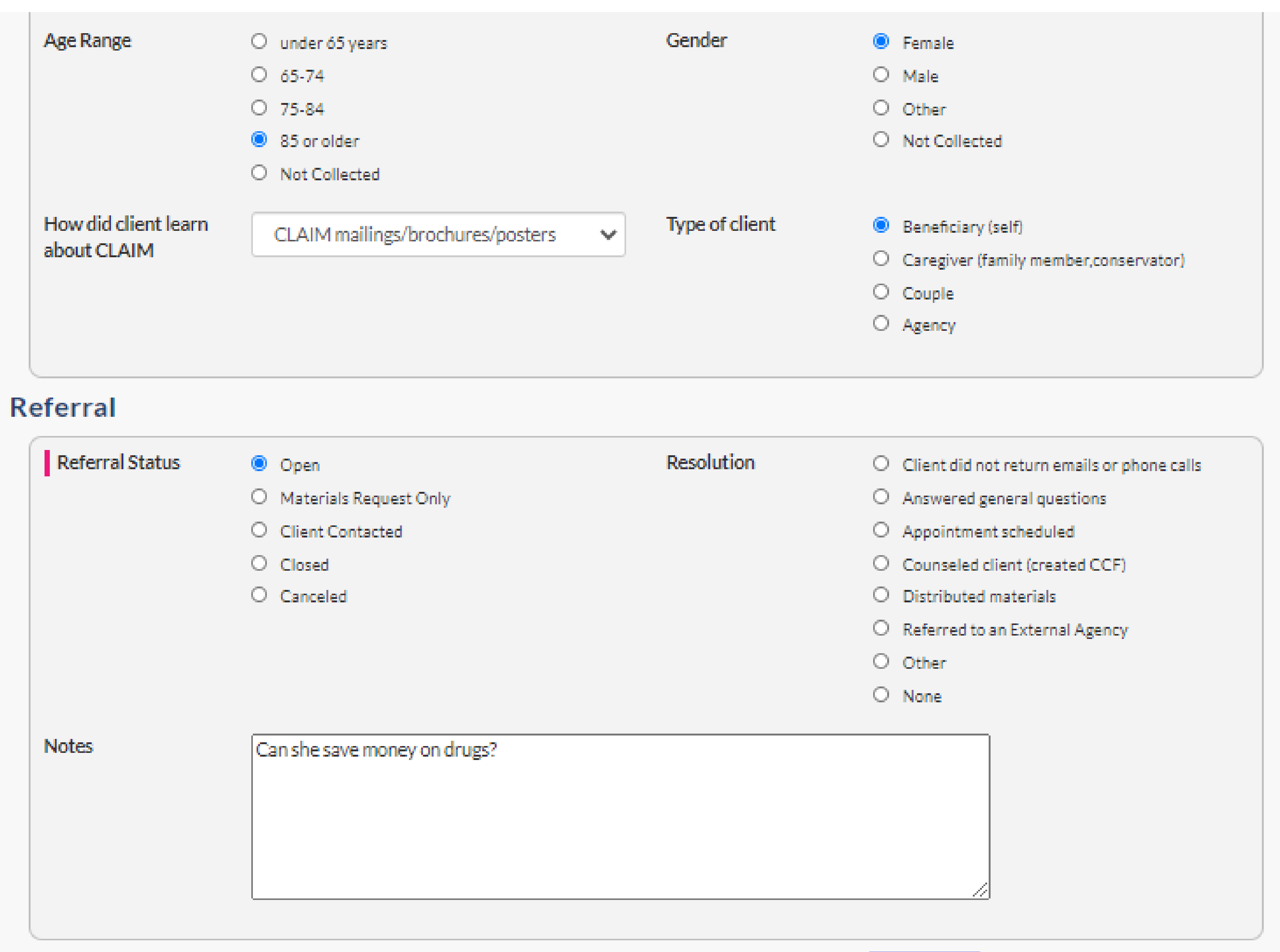

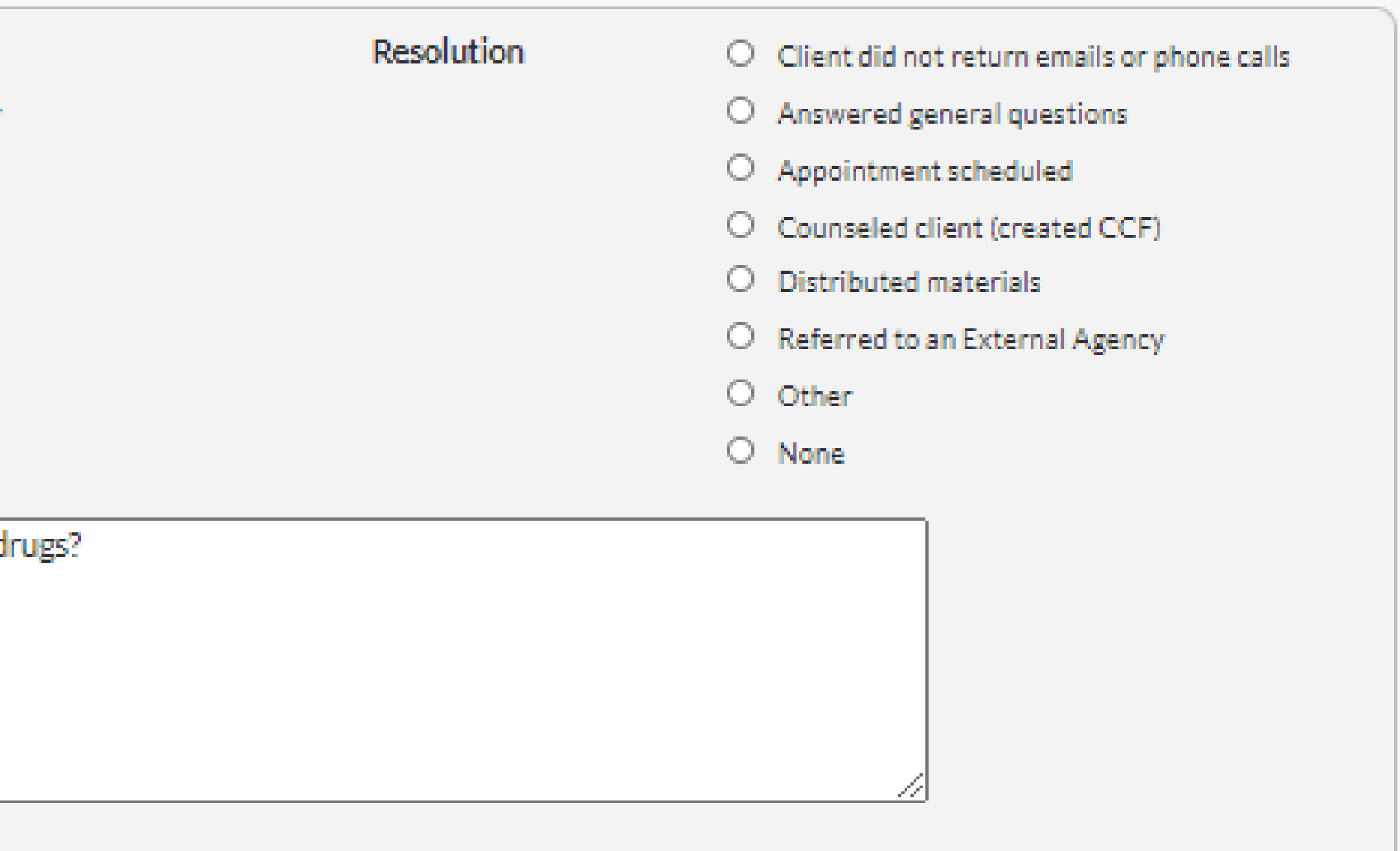

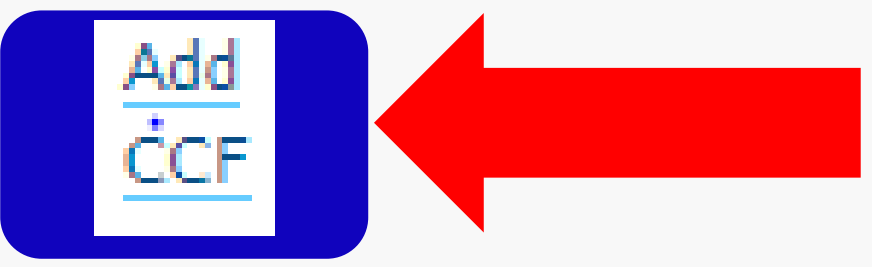

## **Clients Tab:**

Option #3: Use ADD NEW CLIENT button when creating a **Client Contact** that is not a referral from CLAIM Call Center.

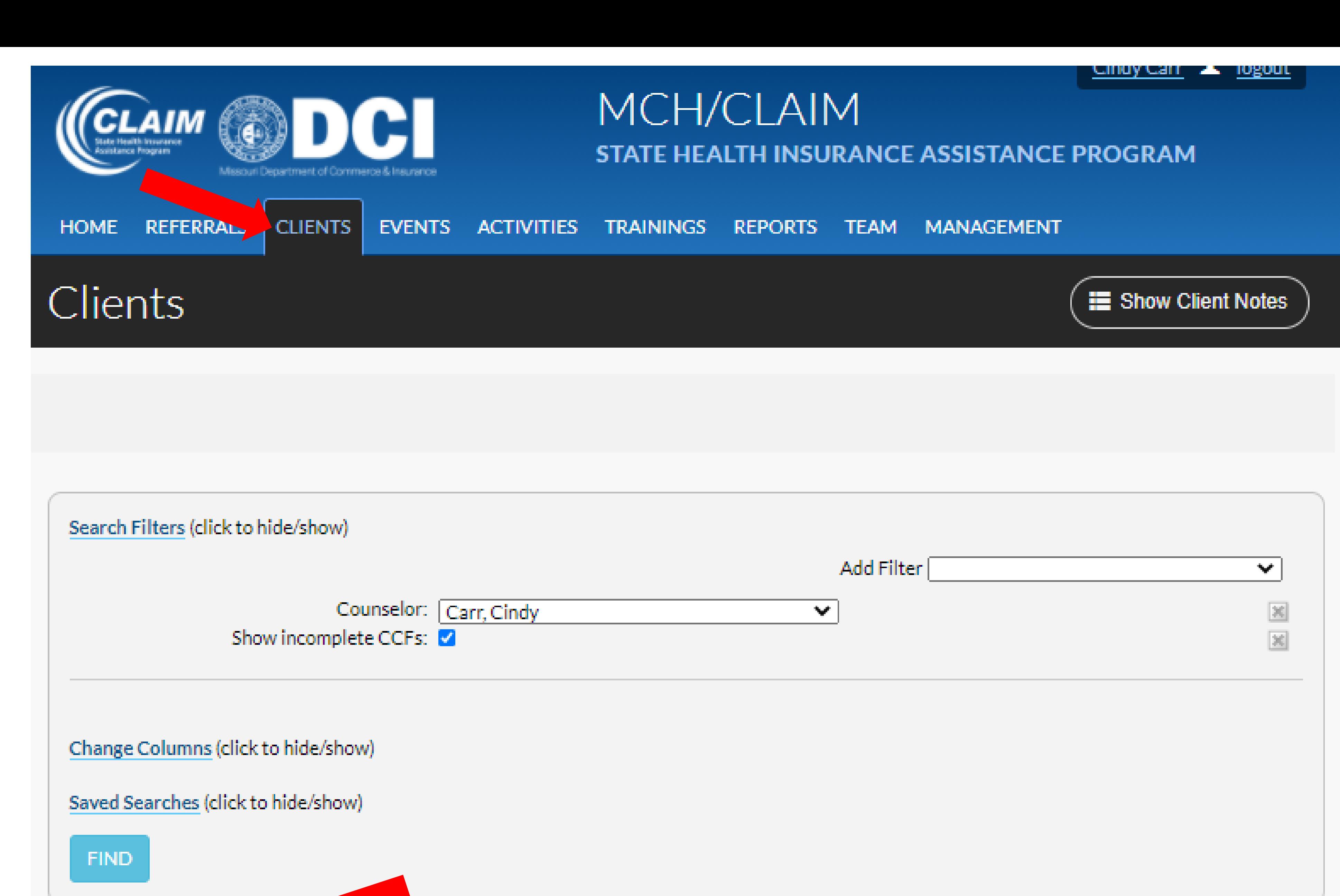

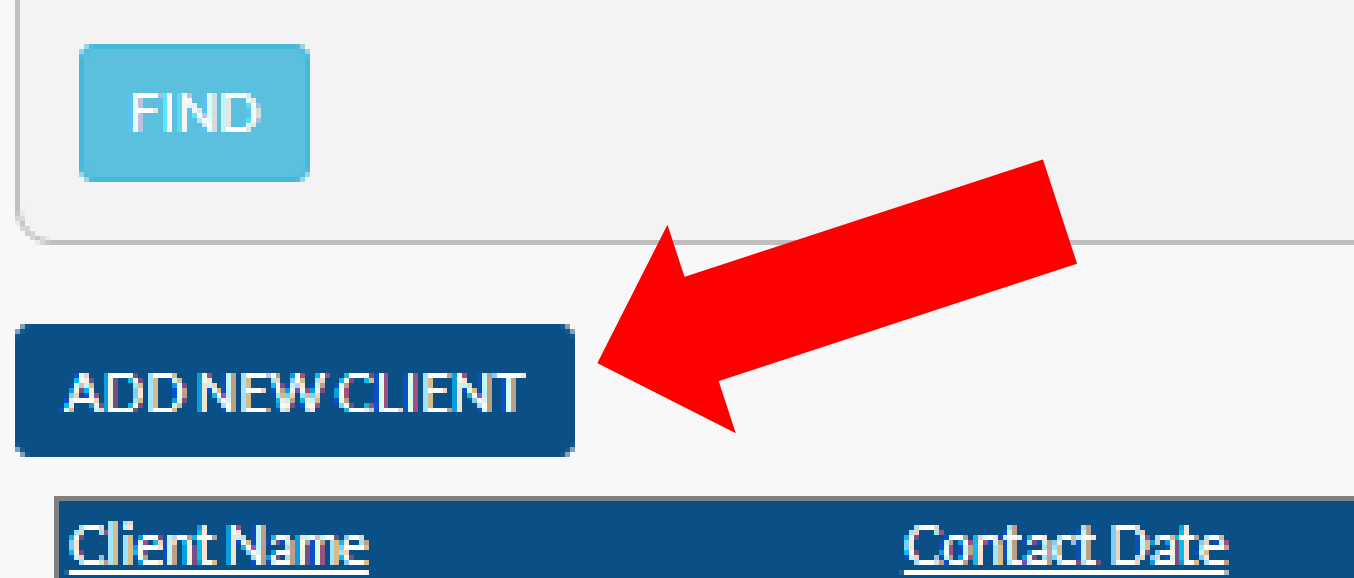

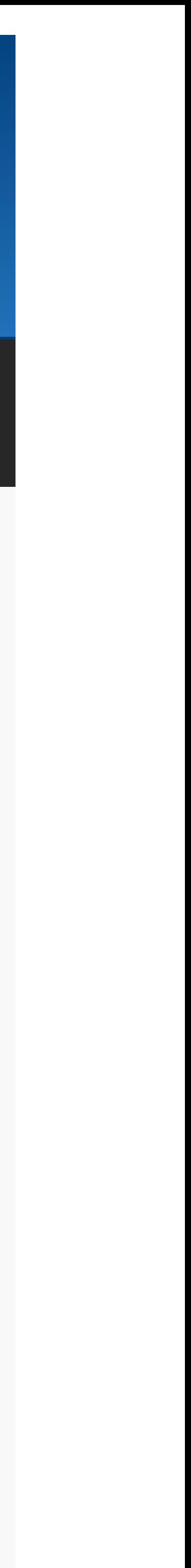

## **Clients** Tab:

Option #4: Add a new contact to an existing client by clicking on their name to go to **Client** Detail......

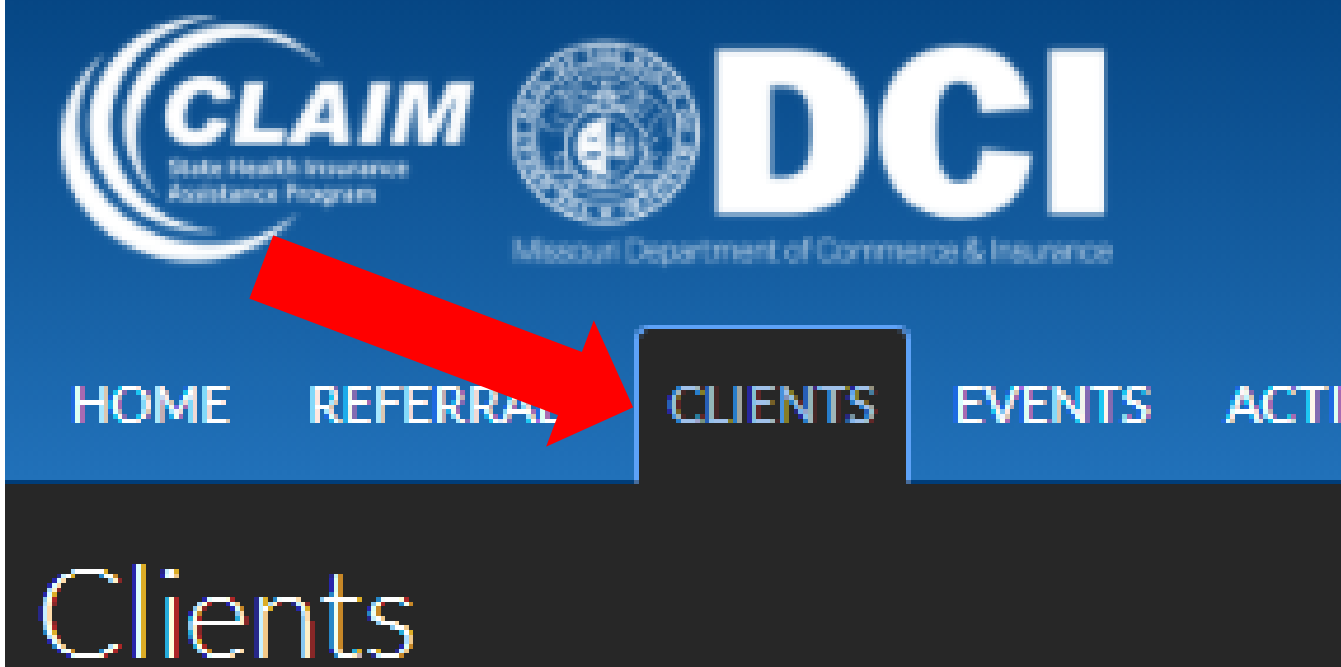

Search Filters (click to hide/show)

Counselor: Carr, Cin Show incomplete CCFs:

Change Columns (click to hide/show)

Saved Searches (click to hide/show)

**FIND** 

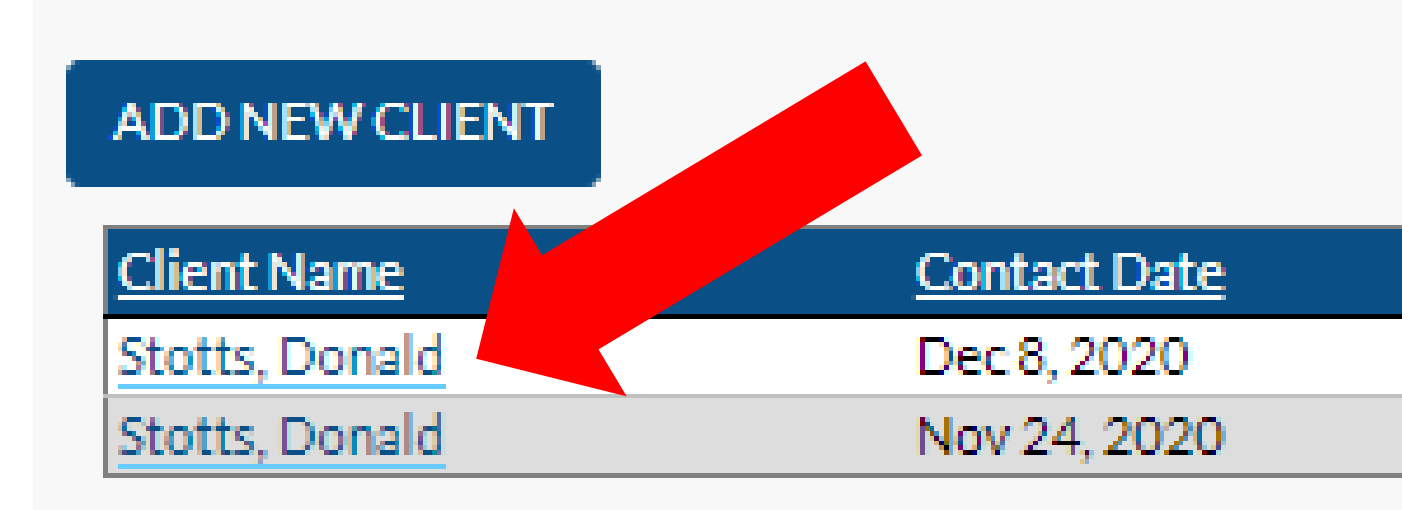

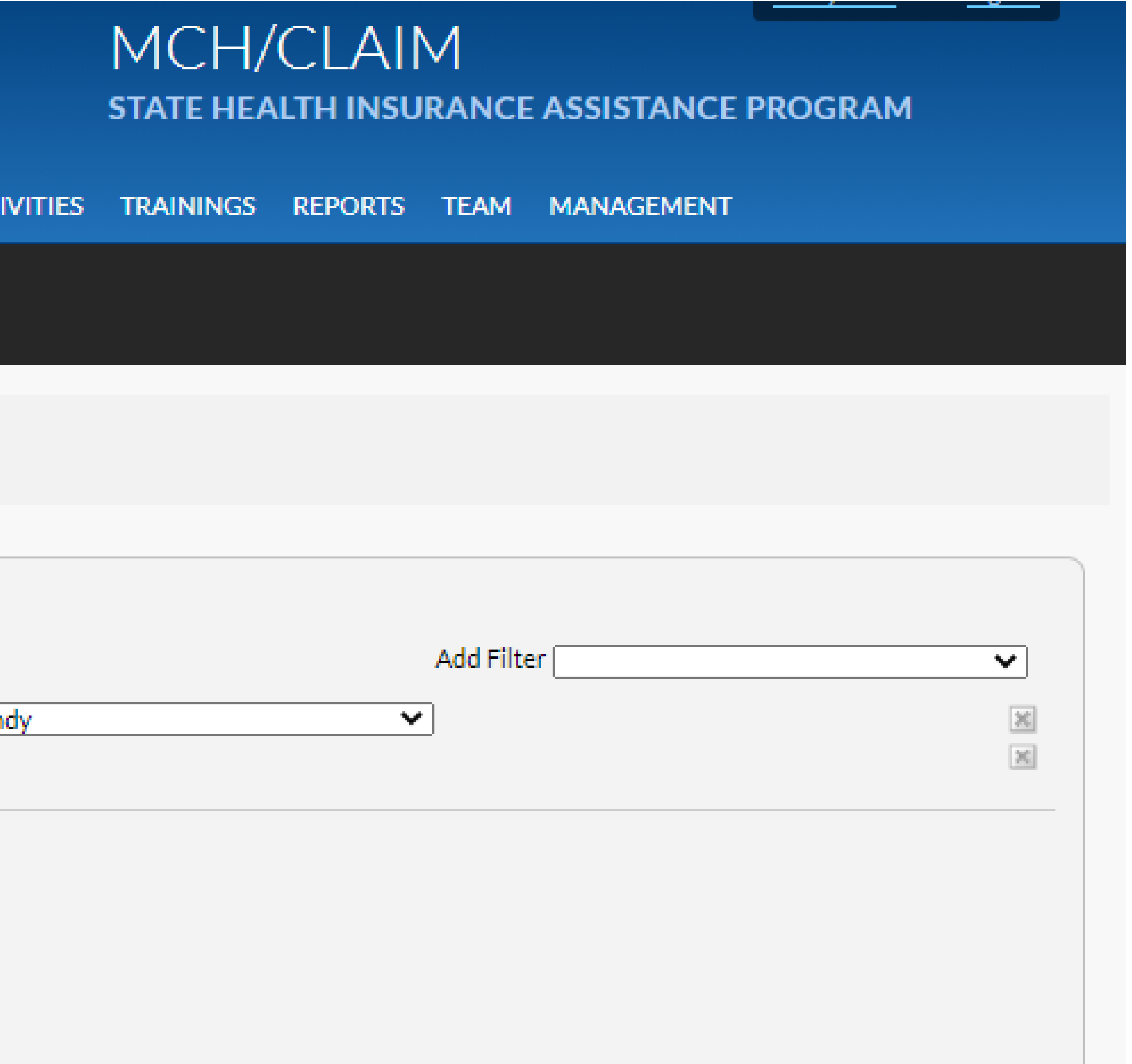

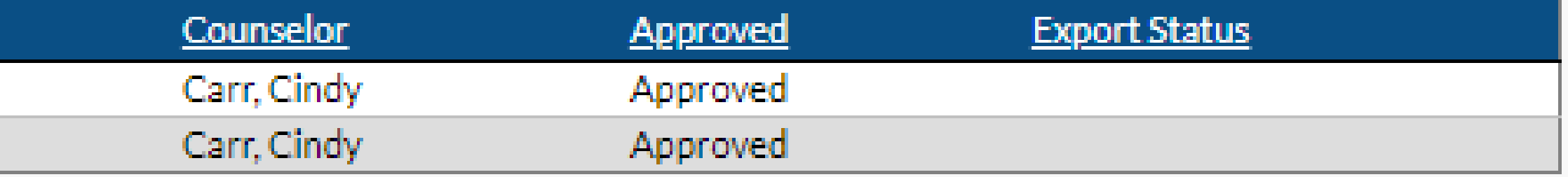

## **Clients** Tab:

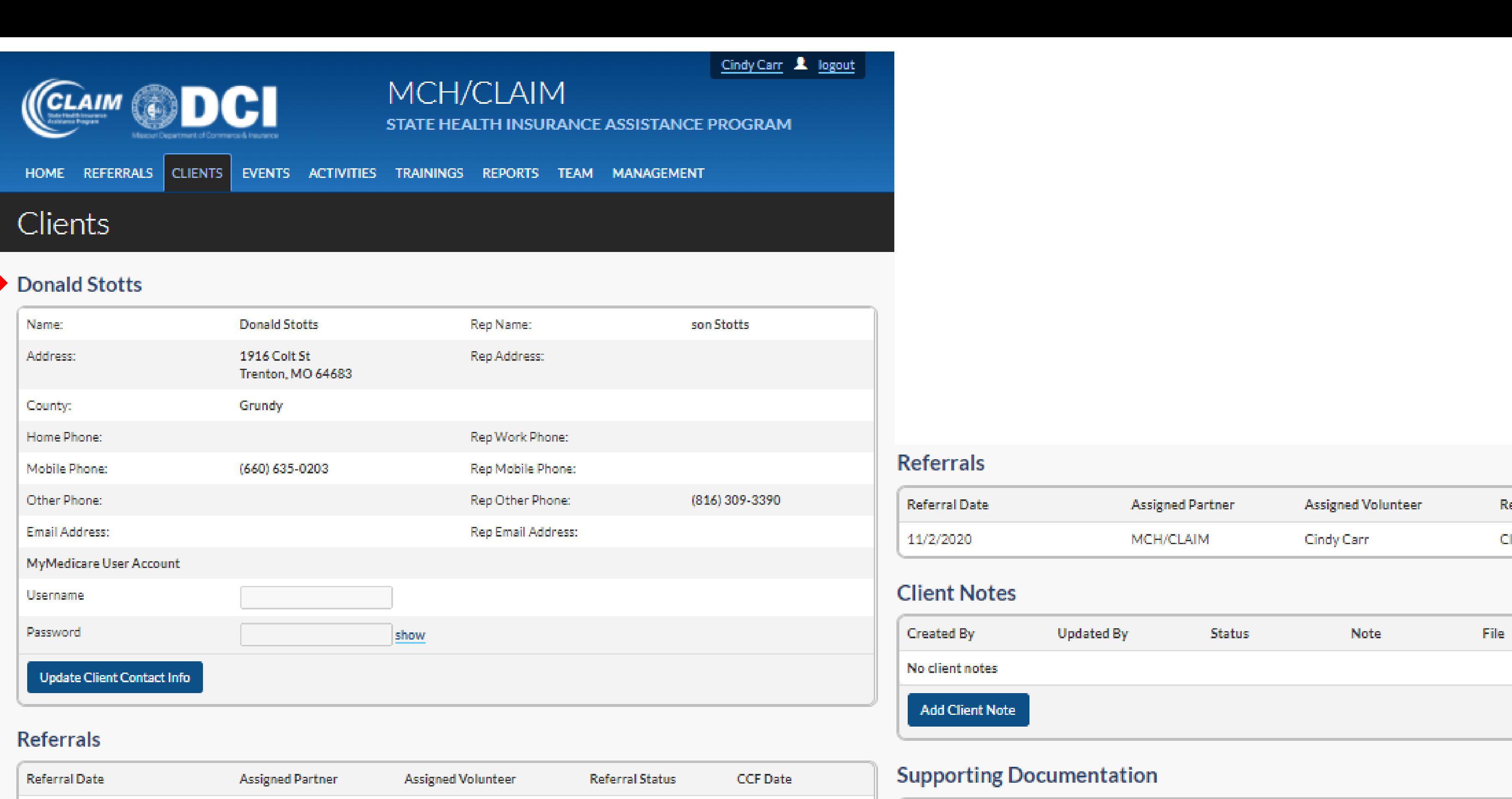

11/24/2020

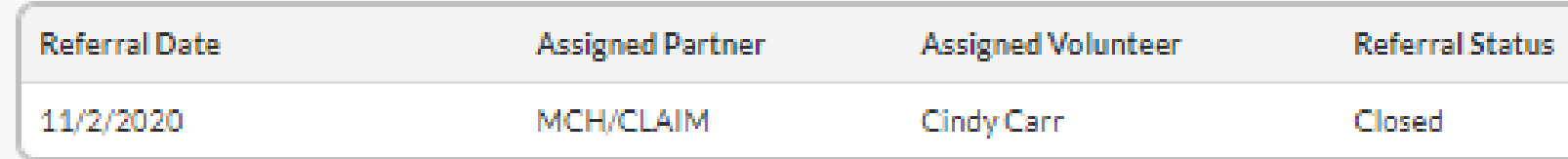

Option #4 continued:

Near the bottom of the page, you can use ADD **CLIENT** CONTACT button.

**Current Plan Comparison CCF Contact Date New Plan Comparison Enrollment Confirmation** No supporting documents found **Client Contacts** Date Type Counselor's Name Duration November 24, 2020 Telephone Cindy Carr 2 hours, 0 minutes December 8, 2020 Cindy Carr 30 minutes Telephone

Add Client Contact Add Couples Contact

### **Demographics**

Collected on December 8, 2020

Update Demographics

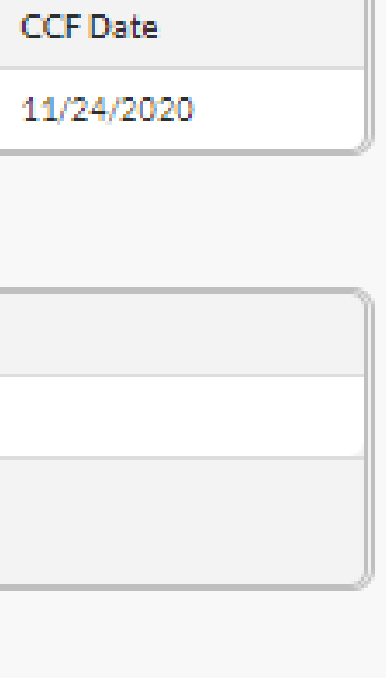

**Referral Status** 

Closed

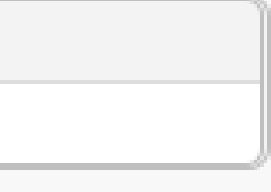

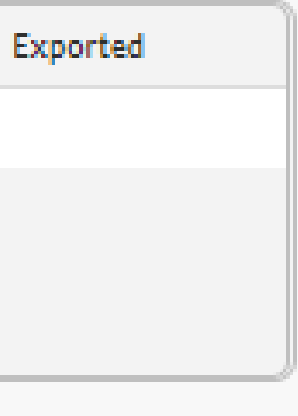

# **Other Tips for SHIPtools Contacts:**

- ➢ If you choose ADD COUPLES CONTACT button, it will create 2 contacts.
- ➢ If you use Co-Counselor box, both counselors will NOT get credit. Only main counselor will get the contact credit.
- ➢ You must fill in all areas with red/pink highlights, they are required fields. If all fields are completed, the contact will show as Approved on Contact Tab. If not correct, it will show as Incomplete and need to be adjusted before it will upload.
- ➢ You can only choose to mark Medicare Part D or Medicare Advantage Topic. SHIPtools will gray out the other choice, so you cannot use it.
- ➢ MIPPA box will not show on the form! MIPPA will automatically be marked "Yes" if you choose one of the items that makes it a MIPPA contact. (Unless you are CLAIM Staff or BEC)
- ➢ There is now a place to put MyMedicare User Account information for UN/PW for each client!

**And please remember to put some information of what you discussed in** 

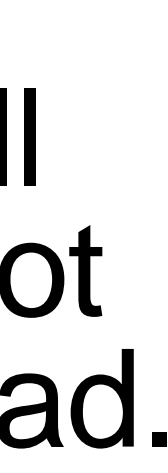

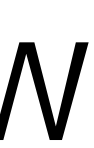

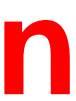

**<sup>P</sup> Notes section!!**

## **SHIPtools Outreach or Media Events Update:**

- ➢ **As of January 4, 2021**  No More STARS!
- ➢ Use SHIPtools to enter Outreach or Media Events: Use ADD NEW EVENT button on main Events Tab.
- ➢ You can enter Outreach or Media Events yourself or send the information to your Regional Liaison to enter on your behalf.
- ➢ You can submit an item for your teams Home Tab Calendars for everyone in your organization.
- ➢ SHIPtools will be uploaded to STARS periodically

## **EventsTab:**

Used to enter new Outreach or **Media** Events you are reporting.

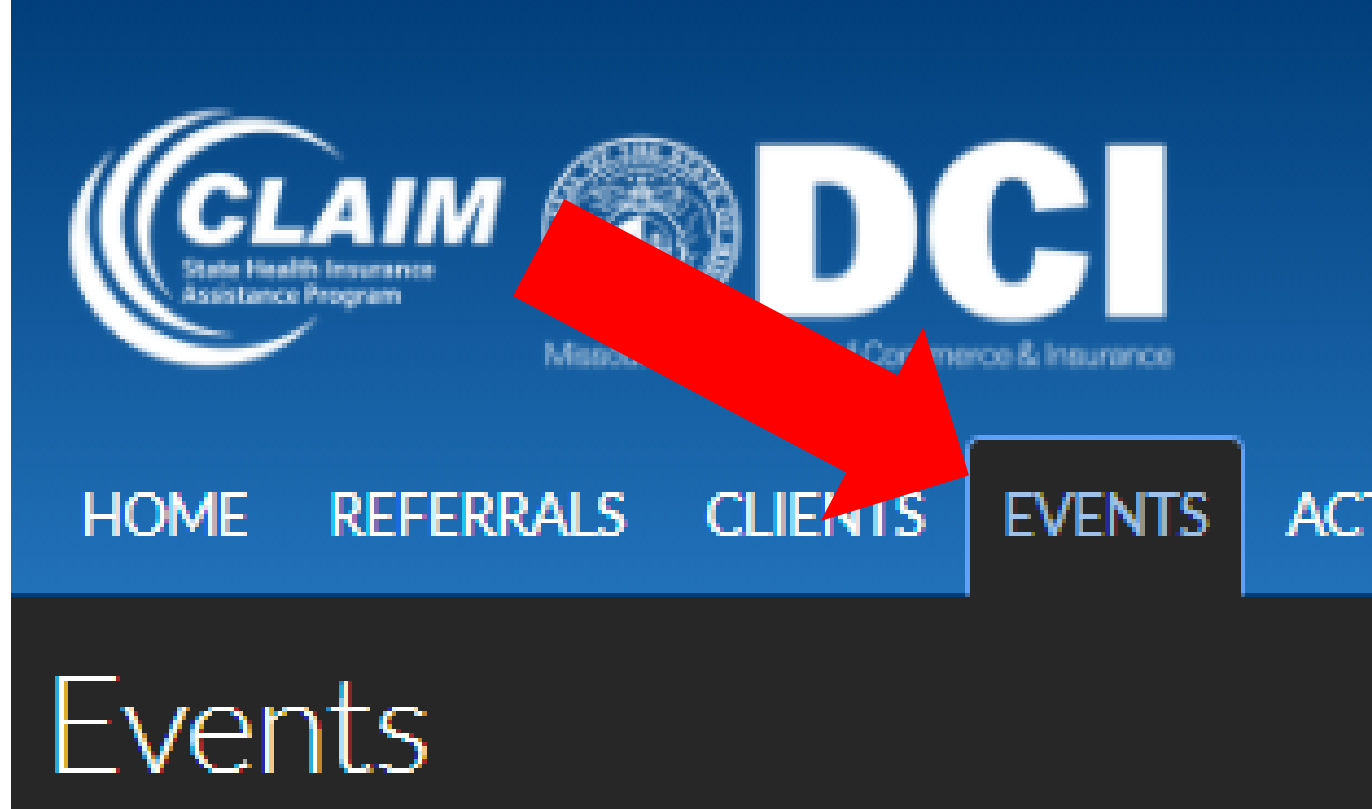

Search Filters (click to hide/show)

Date

**Determined** and the

**The Contract** 

Presenter: Carr, Ci Change Columns (click to hide/show) Saved Searches (click to hide/show) **FIND ADD NEW EVENT** 

**Event Name** 

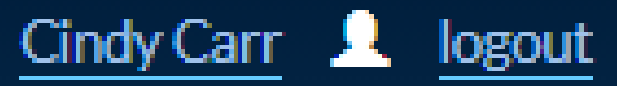

## MCH/CLAIM STATE HEALTH INSURANCE ASSISTANCE PROGRAM

ACTIVITIES TRAININGS REPORTS TEAM MANAGEMENT

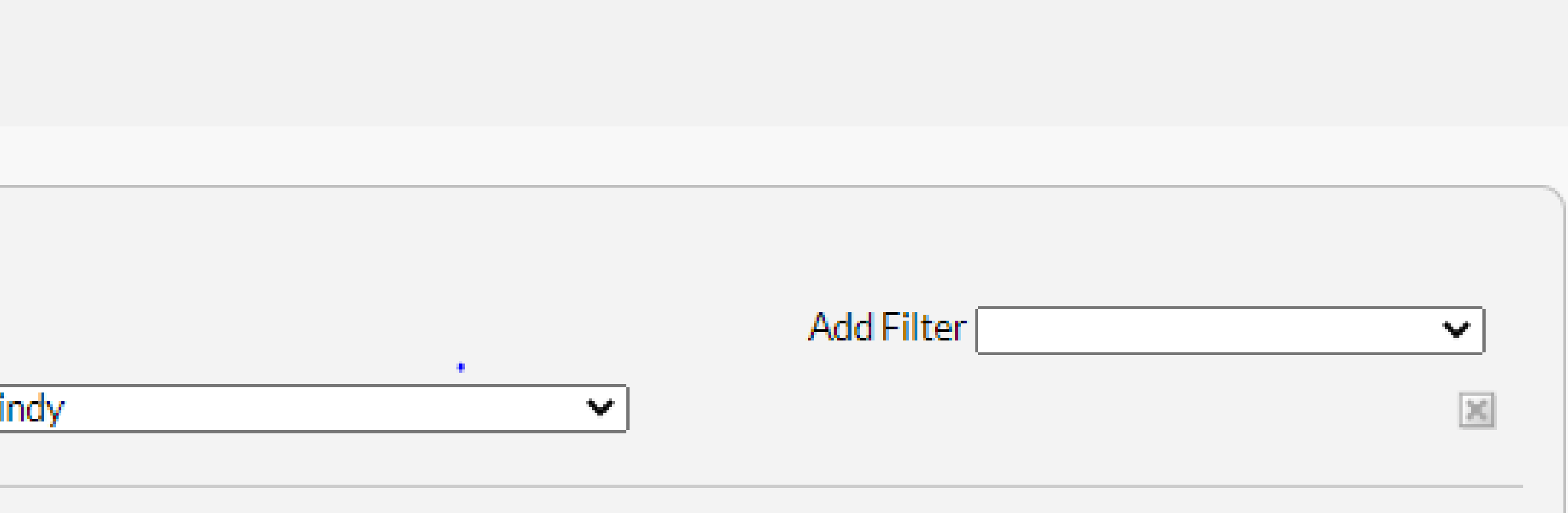

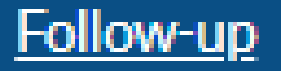

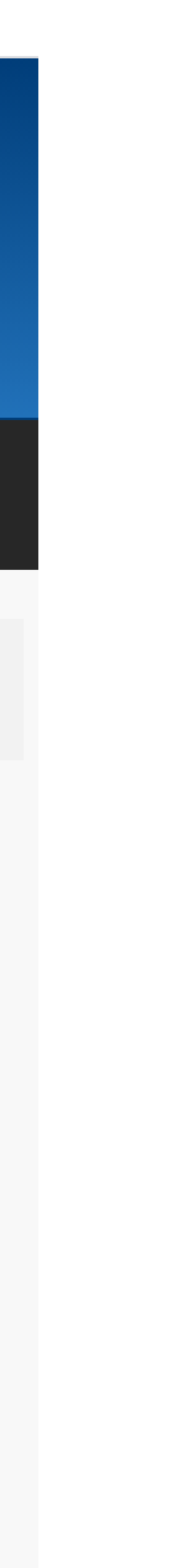

## **EventsTab:**

Use same form for Outreach **Event or Media Event.** You can have several counselors within your organization as presenters or exhibitors.

### Events Add an Event Data Submitter Cindy Carr Organization **MCH/CLAIM**  $\sim$ Event Name **Description B** *I* **U** <del>S</del> **E E h n e e** 22 Foverallis Truff Event Type  $\mathbf{v}$ Select One ~ **Session Details** Date  $\mathbf{m}$  to n **Contact First Name** Contact Last Name **Phone Additional Phone** Email **Session Location** Use my organization's address  $\Box$ Session Location City, State, Zip  $\rightarrow \infty$ **County**  $\sim$ -- Select One --

### Session Presenter(s)/Contributor(s)

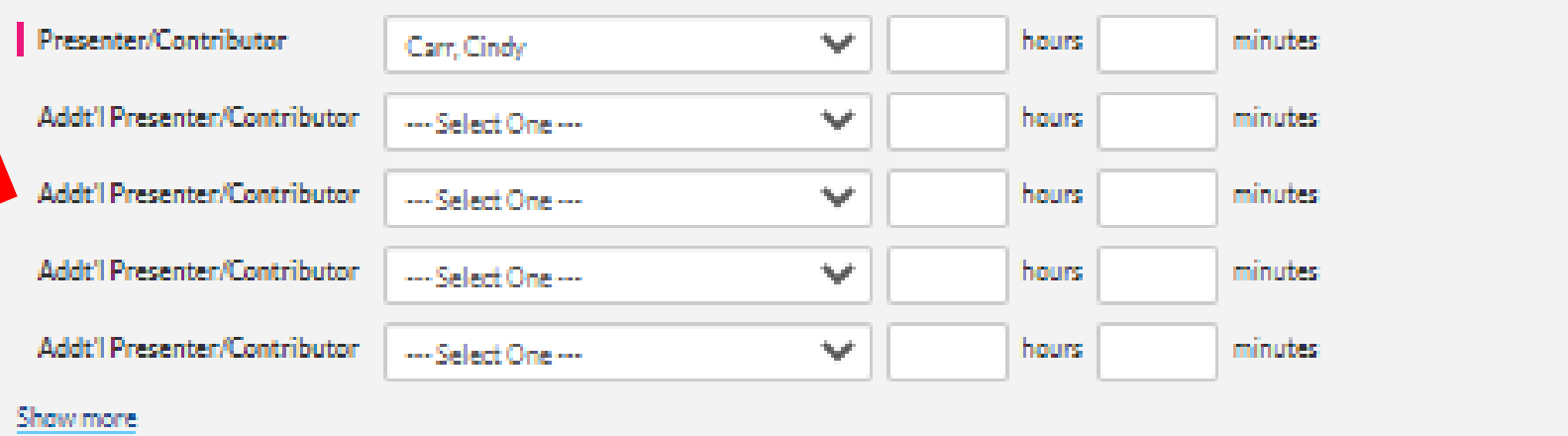

### Audience

D Beneficiaries □ Partner Organizations D Employer-Related Groups □ People with Disabilities □ Family Members/Caregivers  $\square$  Rural Beneficiaries D Limited-English Proficiency O Other D Medicare Pre-Enrollees

### **Target Beneficiary Group (check all that apply)**

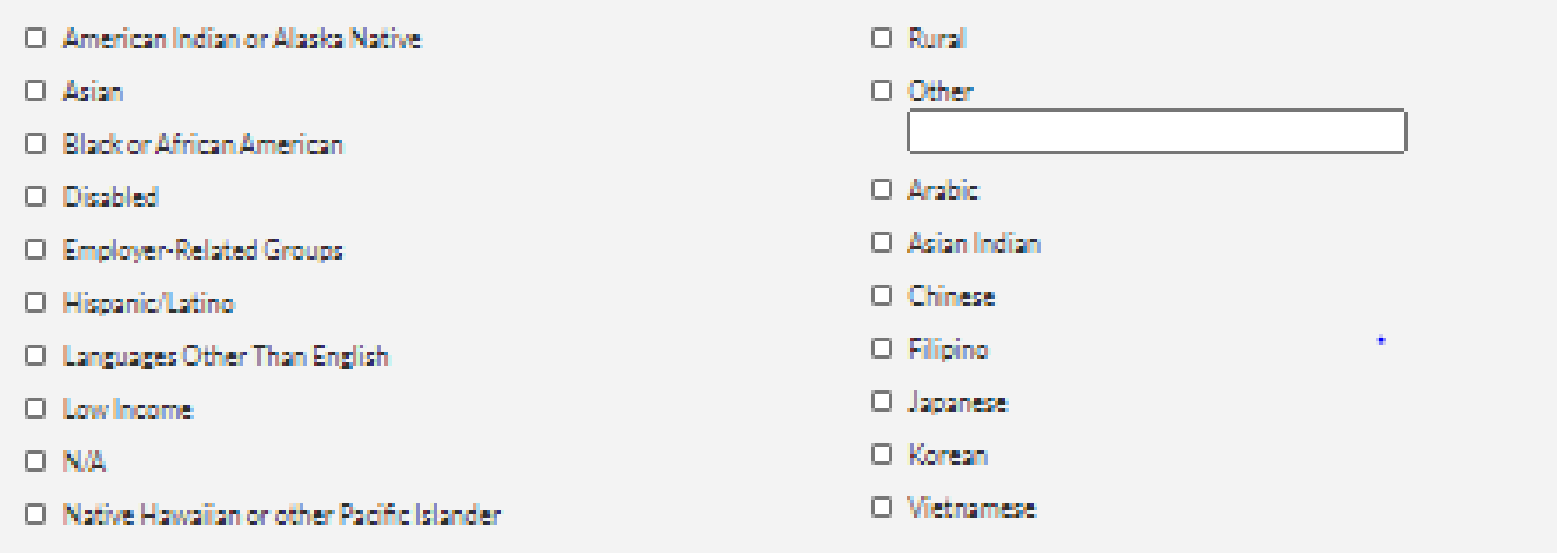

O Medigap or Supplemental Insurance

□ Original Medicare (Parts A and B)

O Other Prescription Drug Coverage

□ Partnership Recruitment

O Preventive Services

D Other

D Volunteer Recruitment

### **Topics Discussed (check all that apply)**

- D Duals Demonstration
- **D** Extra Help/LIS
- □ General SHIP Program Information
- D Long Term Care Insurance
- D Medicaid
- □ Medicare Advantage
- D Medicare Fraud and Abuse

D Medicare Part D

### **MIPPA and Duals Demonstration**

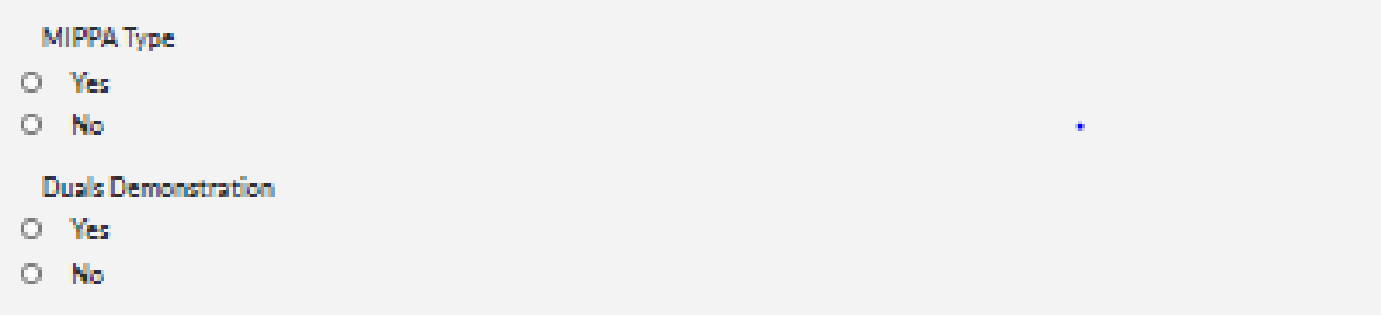

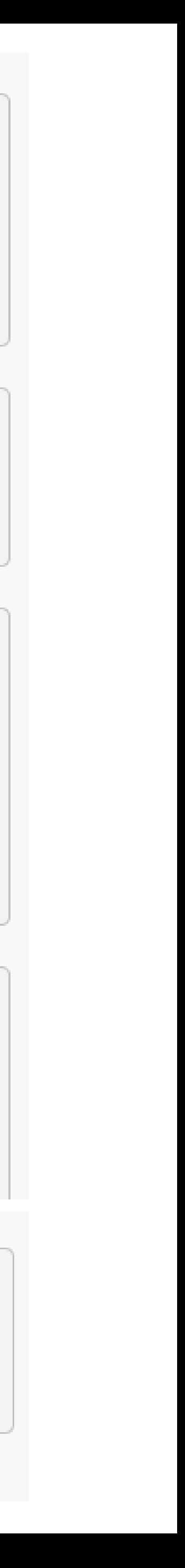

## **EventsTab:**

New Events can be entered in advance and will not upload until all information is complete. This will help us track upcoming events for monthly reporting to DCI.

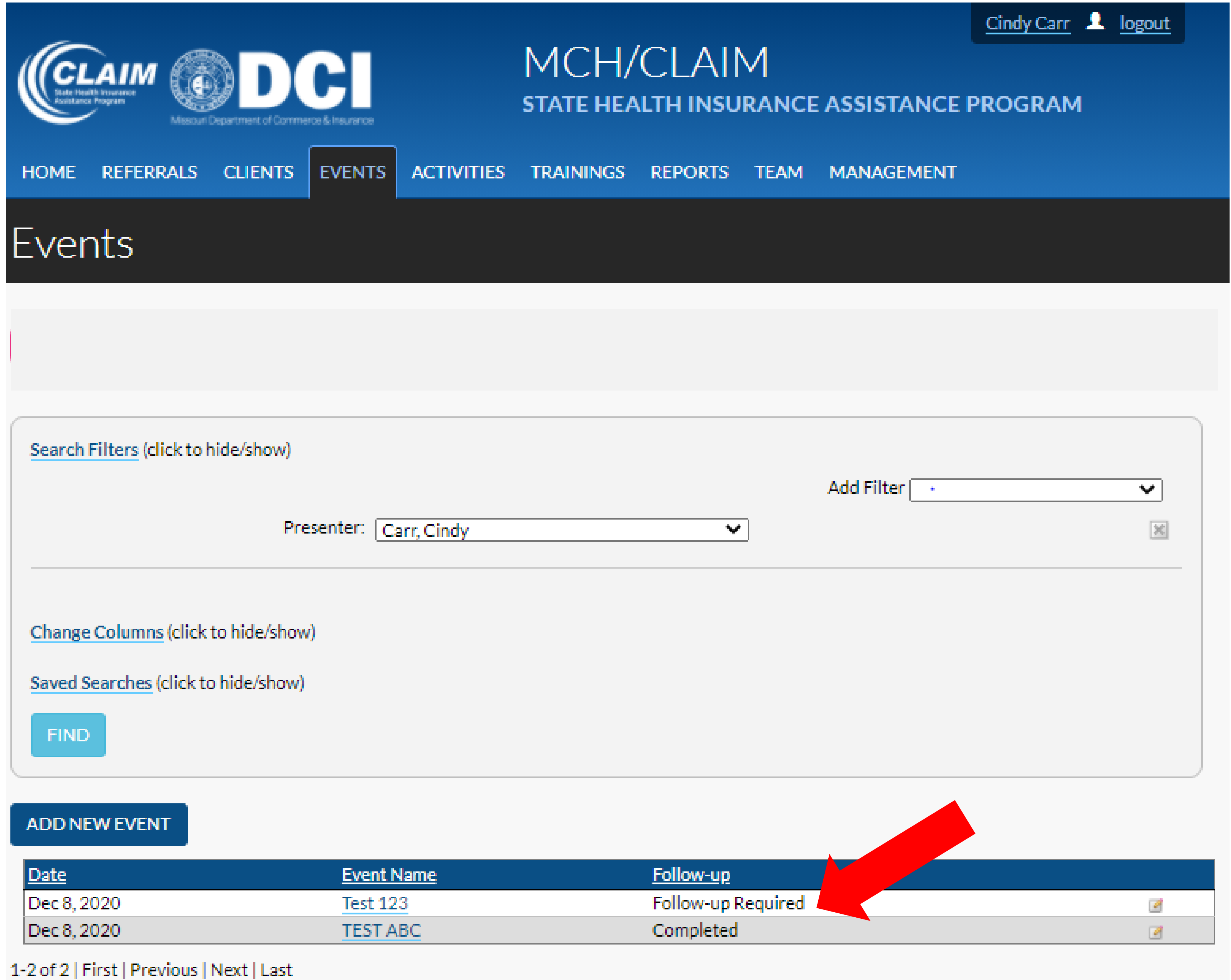

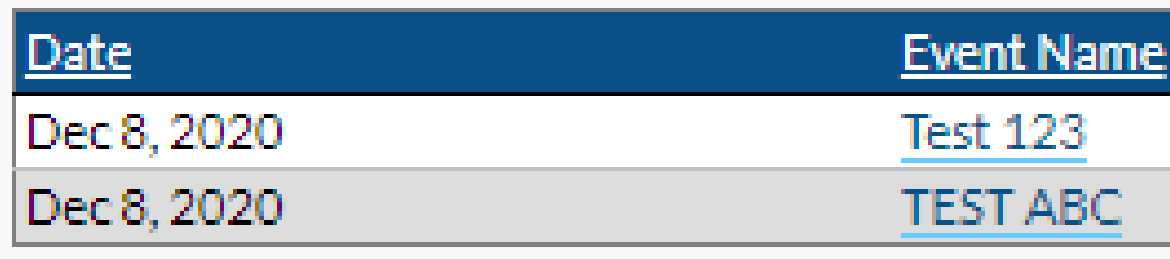

# **Other Tips for SHIPtools Outreach/Media Events:**

➢ When you choose Event Type, you will be allowed to enter number of

organization only and this will display on your counselor's Home Tab Calendar. You do not want to share information with all state-wide

- people contacted.
- $\triangleright$  If you use Event Type Calendar Only, check the box for your counselors that only relates to your organization.
- complete the detail information at a later date.

➢ You must fill in all areas with red/pink highlights, they are required fields. If all fields are completed, the contact will show as Approved on Contact Tab. If not completed, it will show as Follow-up Required and will need to be adjusted before it will upload. You can put in an event in advance and

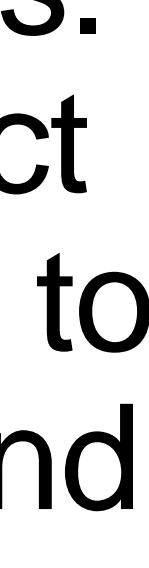

**And please remember to put information of what you discussed in Description Box!!**

## **TEAM TAB:**

You will find your totals for Contacts, Counseling Hours, Events, **Trainings** attended and (coming soon) Training hours!

## **All under the Qualifications tab!**

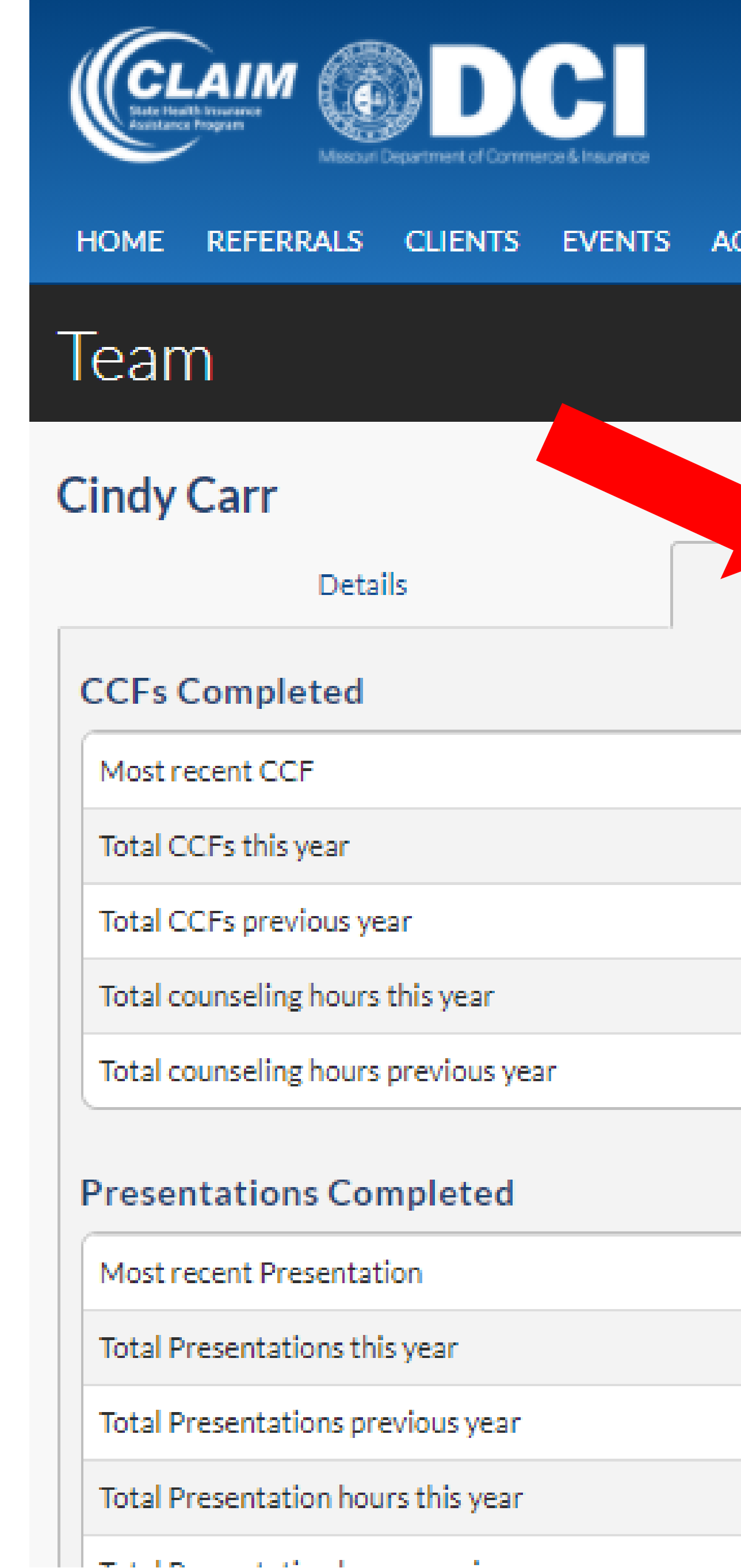

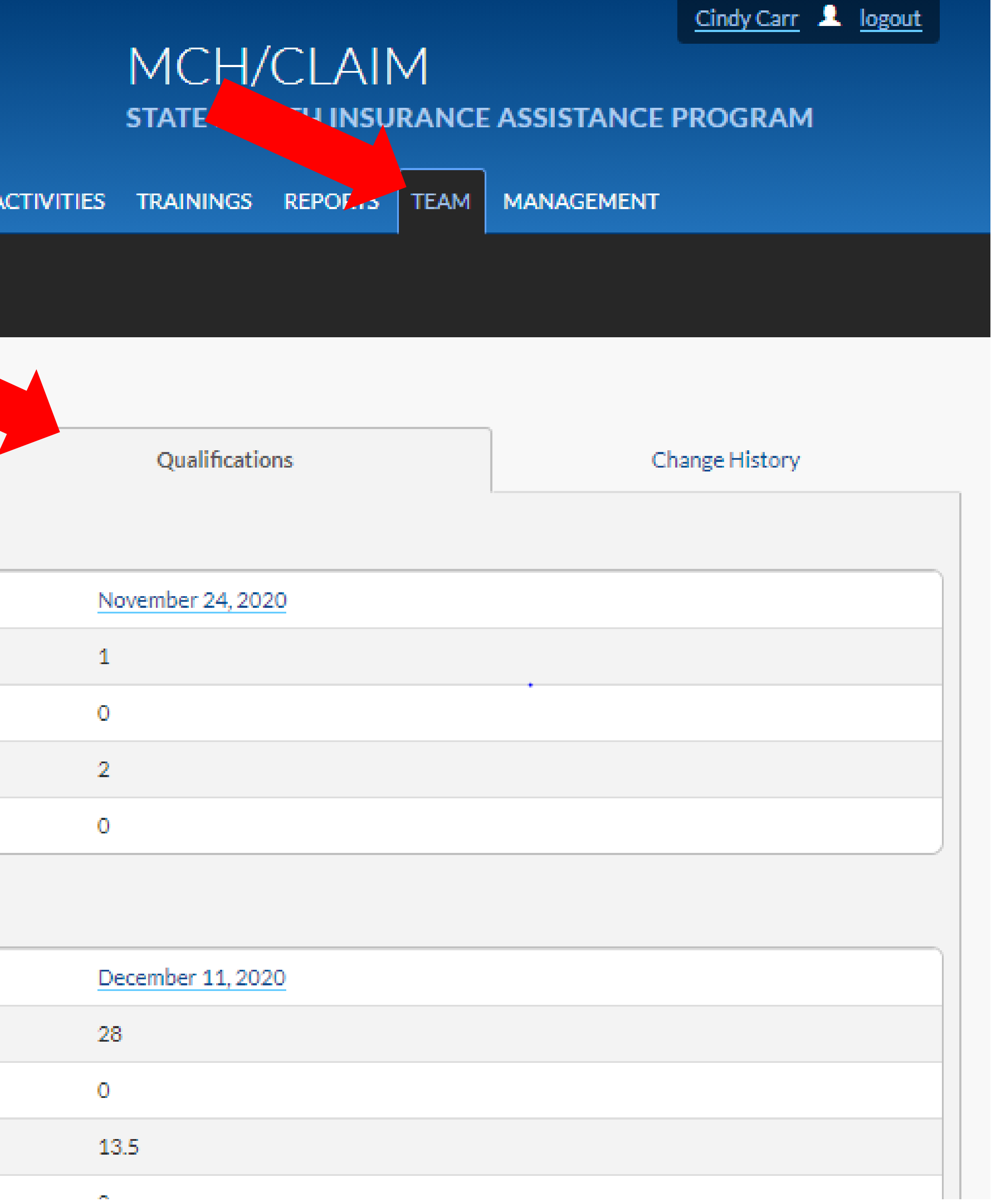

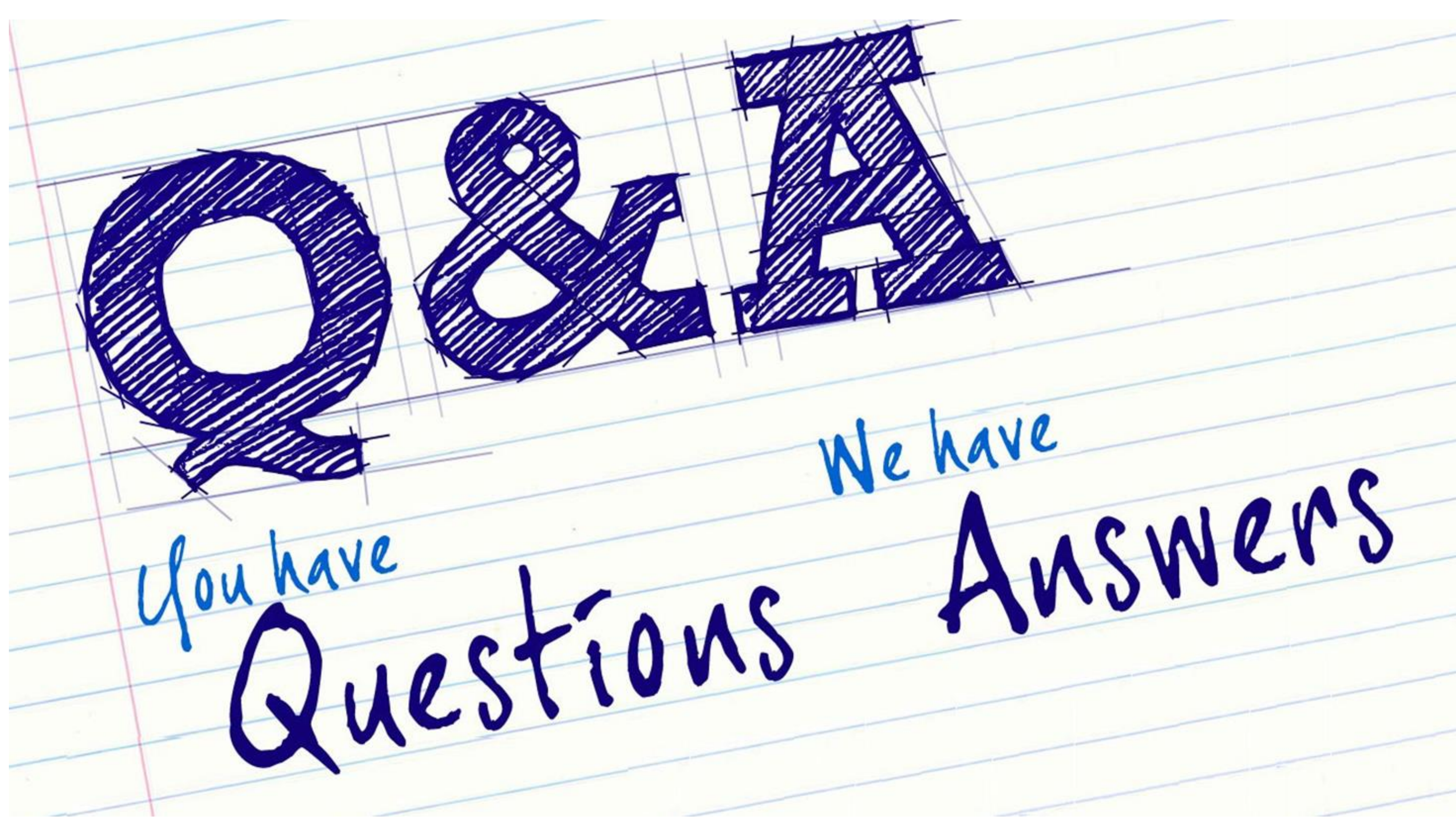

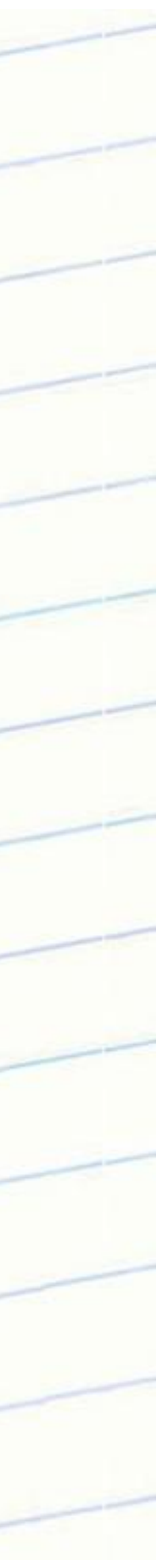

## Special request: Do you fluently speak any other languages other than English? Here are some SHIPtools examples:

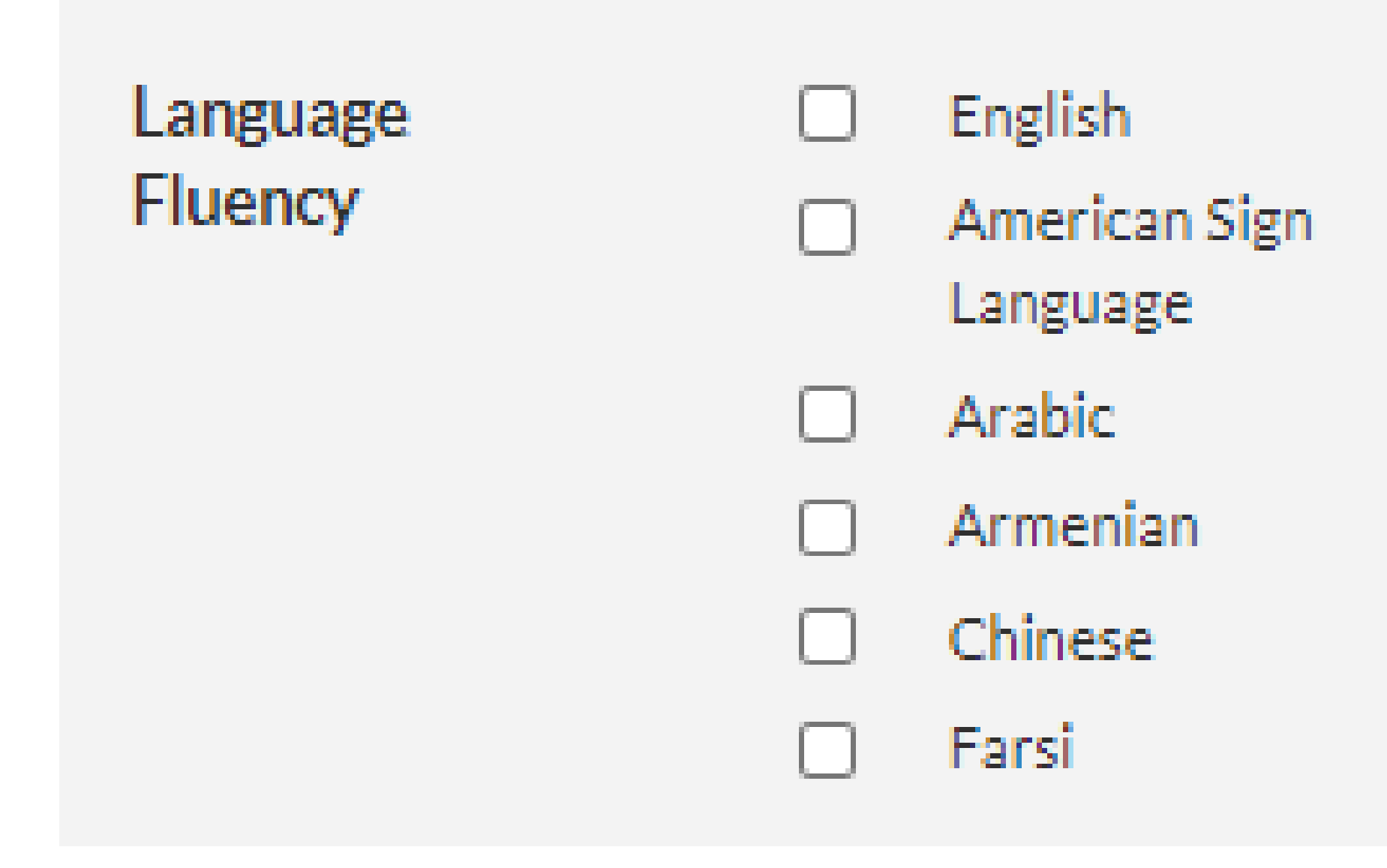

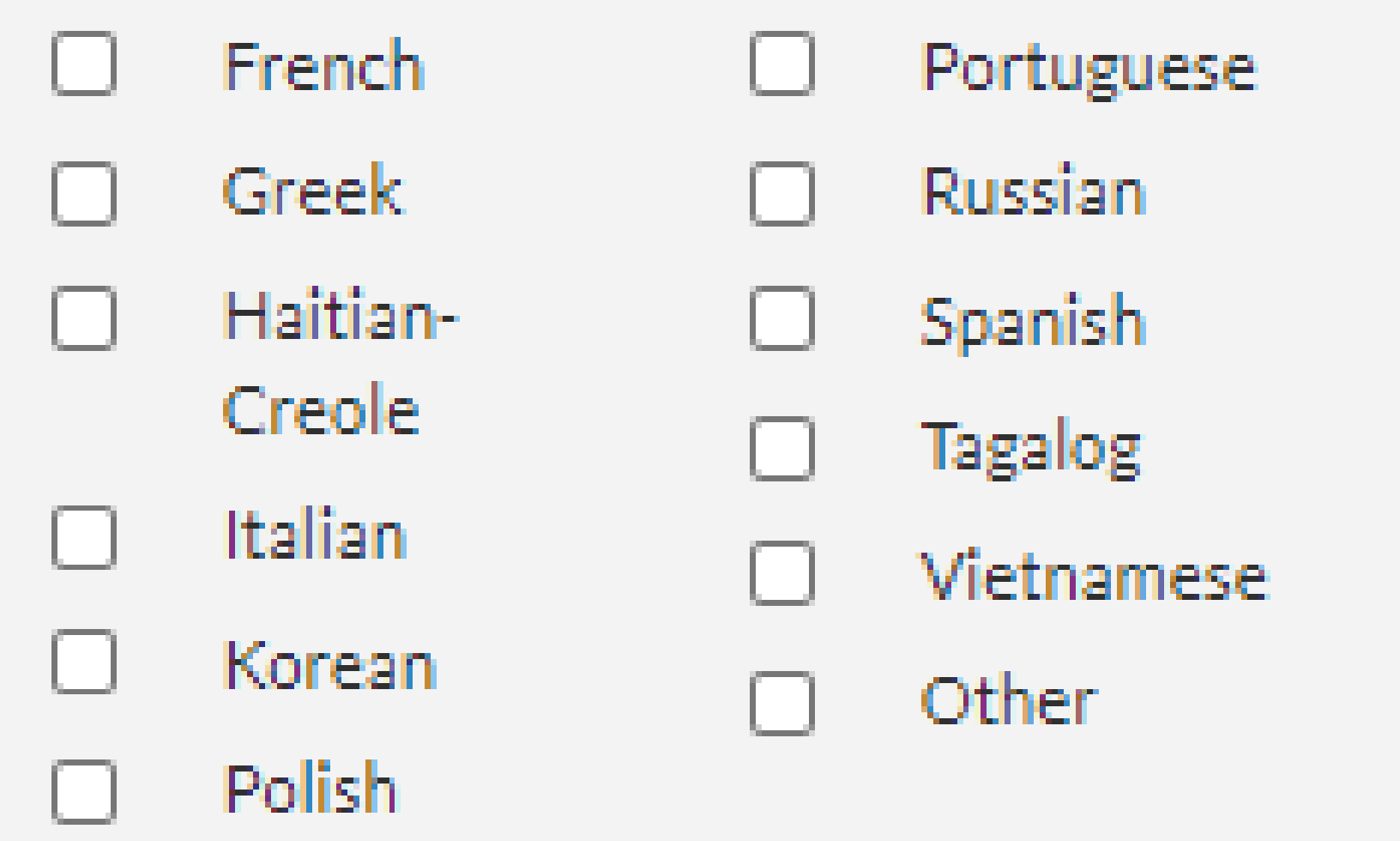

If so, please send an email to your Regional Liaison with what languages you speak. If it is not on the list, let them know!

# Thank you for your help during this transition!

For questions/comments: [ccarr@primarisfoundation.org](mailto:ccarr@primarisfoundation.org)

Or contact your Regional Liaison